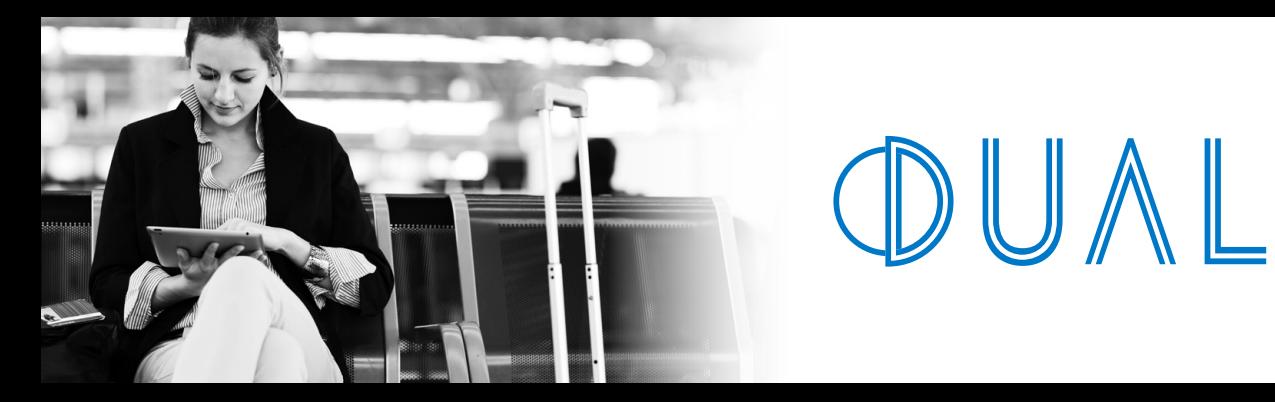

**CORPORATE SERVICES NETWORK** 

#### **TRAVEL CLAIM PORTAL USER GUIDE**

- 1. New claim lodgement by a first time **following items:** claimant
- 2. New claim lodgement by a claimant who has already claimed before
- 3. Ability to lodge and monitor claims on-line
- 4. Corporate clients have full administrator access
- 5. Mobile ready can enter claims via portable device
- 6. Streamlined performance enhancing user experience
- 7. Security enhancements including dual factor authorisation

# **Features Features Features Propose Propose Propose** You or your clients can claim online for the

- Medical expenses incurred on your overseas trip
- Cancellation or delay costs including loss of deposits
- Lost stolen or damaged property including delay of baggage
- Hire car excess expenses

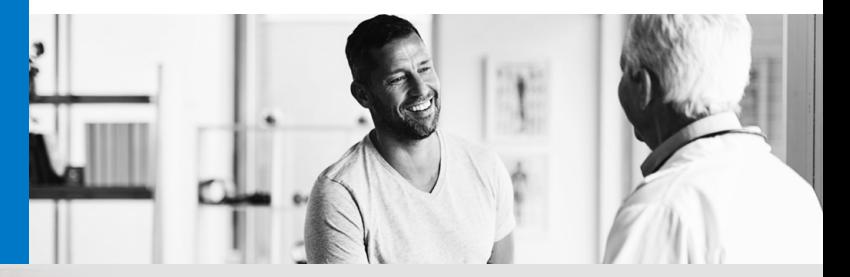

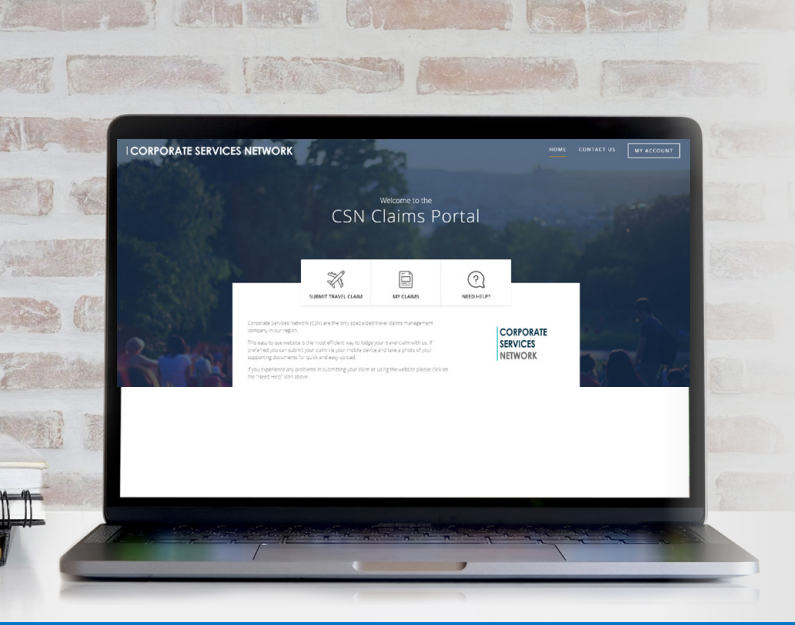

- 1. Log on to https://dualaustralia.csnet.com.au
- **1.** Log on to<br>
https://dualaustralia.csnet.com.au<br>
2. For new claim submission selected<br>
"Submit Travel Claim" 2. For new claim submission selected "Submit Travel Claim"
- 3. To monitor your claim status or seek assistance from an Administrator use other icons as required.

SYDNEY | MELBOURNE | PERTH | BRISBANE Tel: 1300 769 772 www.dualaustralia.com.au

DUAL Australia Pty Limited Part of the DUAL International Group Registered in Australia under ABN No. 16 107 553 257

## **Initial Registration**

1. Enter personal particulars.

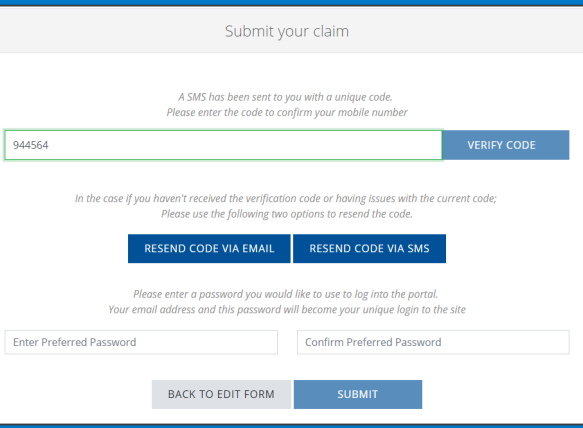

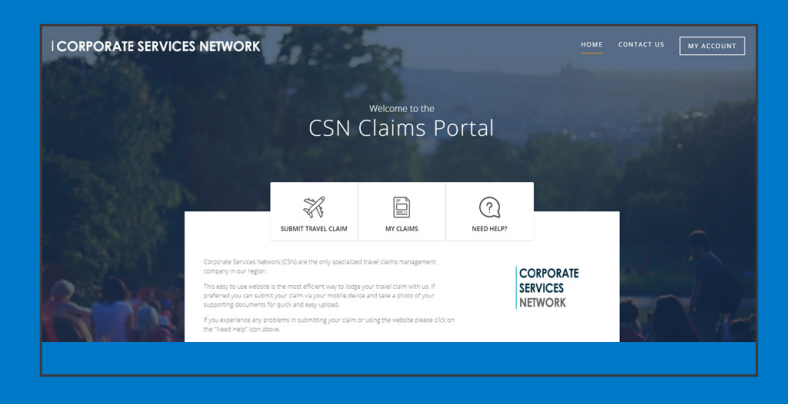

2. Claimant is asked to Verify their access via Two Factor authorization.

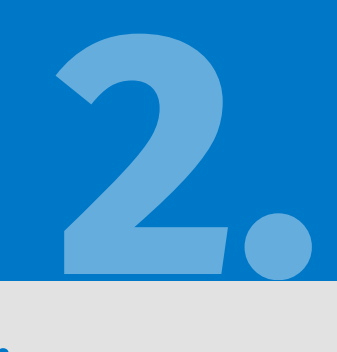

## **Lodge a Claim**

- 1. If travelling for Business enter email of
- 

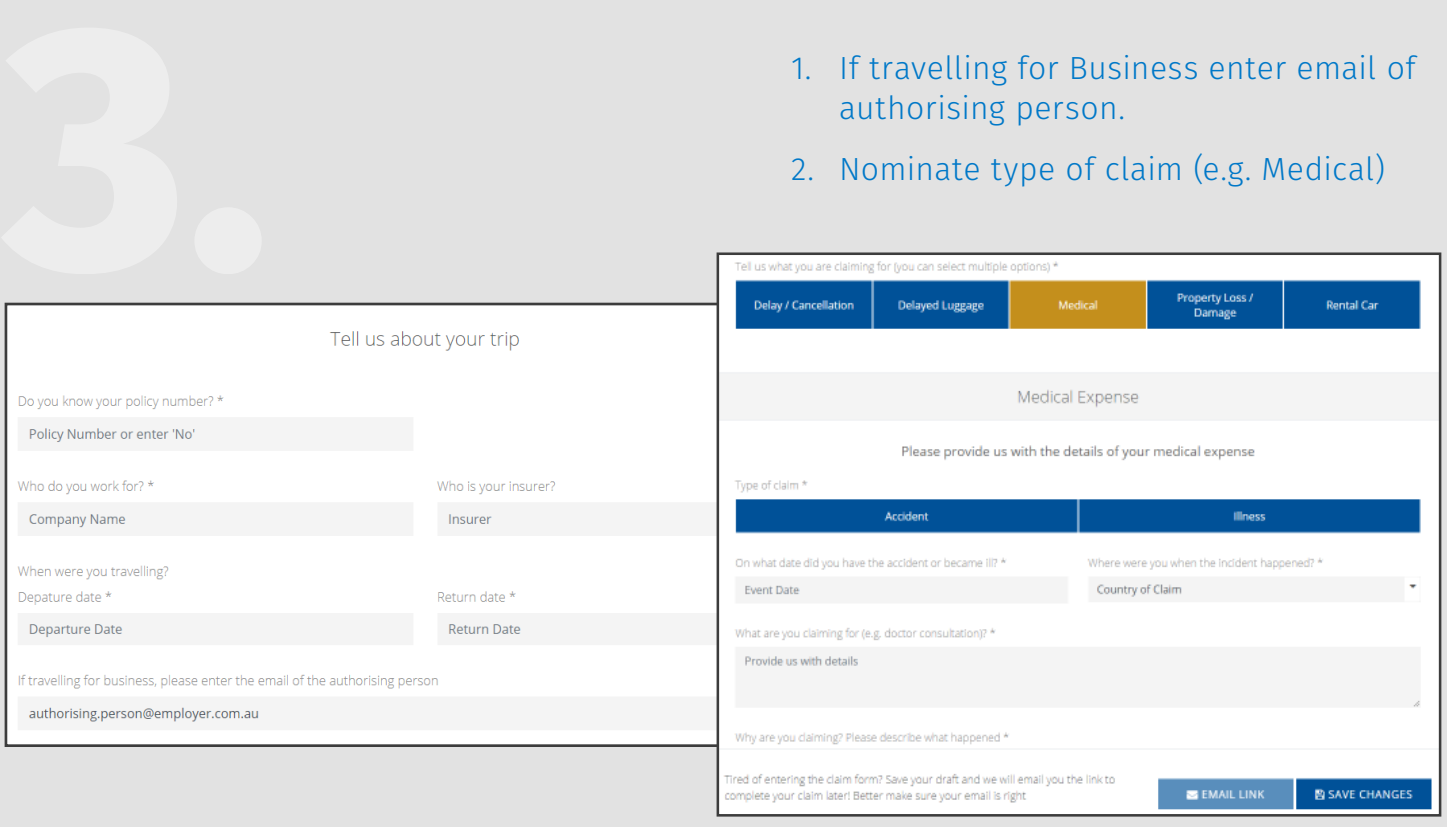

#### **TRAVEL CLAIM PORTAL**

### **Document Upload**

- 1. Easy to navigate on-line.
- 2. Upload photos on-line or via mobile.

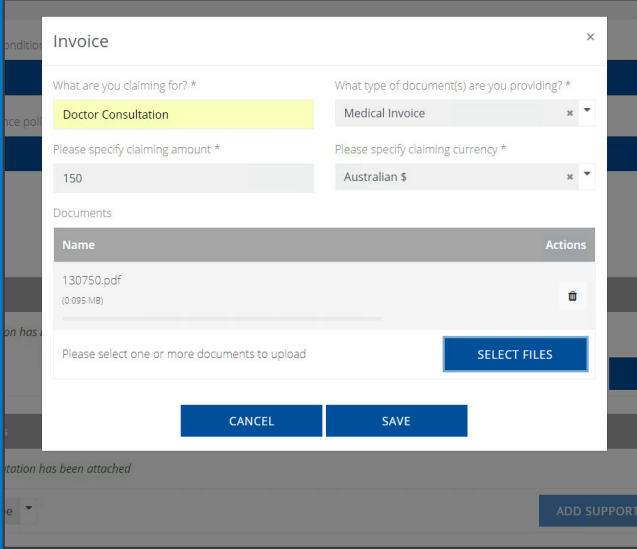

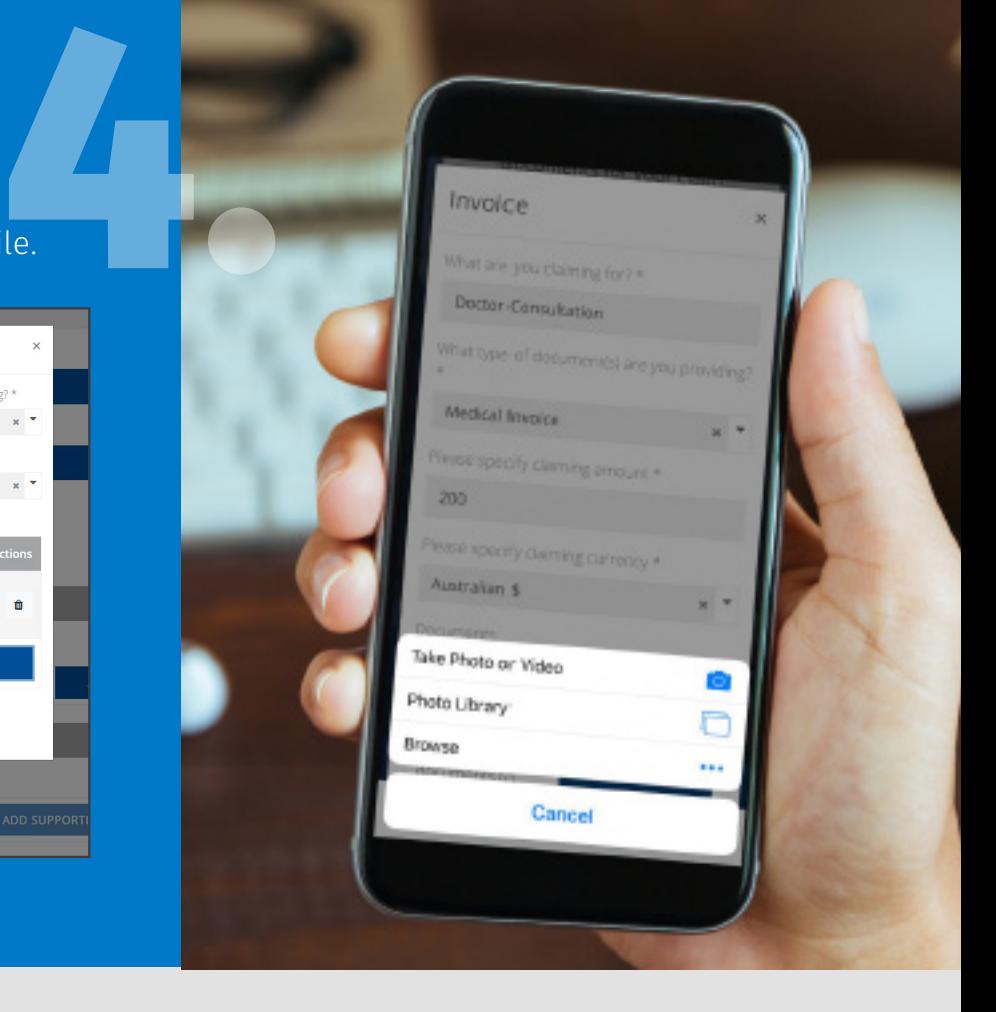

### **Monitor Claim Progress**

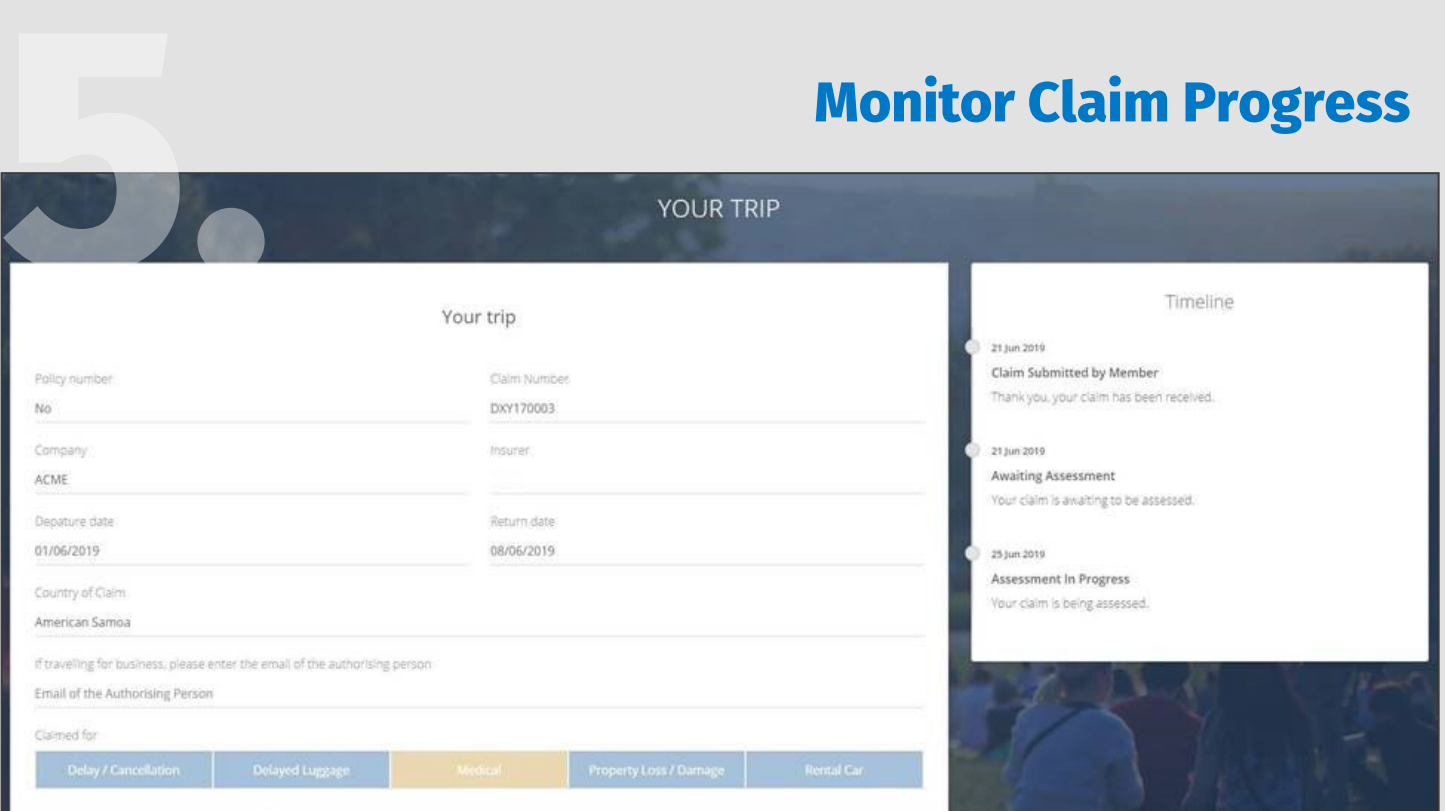

Corporate Travel Claim Portal User Guide 05.20

#### SYDNEY | MELBOURNE | PERTH | BRISBANE

Tel: 1300 769 772 www.dualaustralia.com.au

DUAL Australia Pty Limited Part of the DUAL International Group Registered in Australia under ABN No. 16 107 553 257